# **External users: How to request a UNIL account (neither student nor employee)**

# **Product**

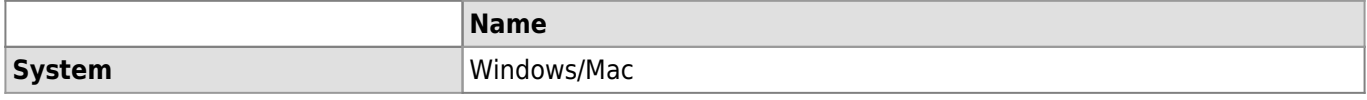

### **Description**

The opening of IT access (IT account with or without a personal @unil.ch mailbox) is not automatic for people who are external to UNIL (neither student registered on a study plan, nor employee with a contract at UNIL). This article explains how to request a UNIL computer account with or without a personal mailbox for external users.

# **Solution**

1. Go to [https://eduid.ch/,](https://eduid.ch/) click on **Create account**.

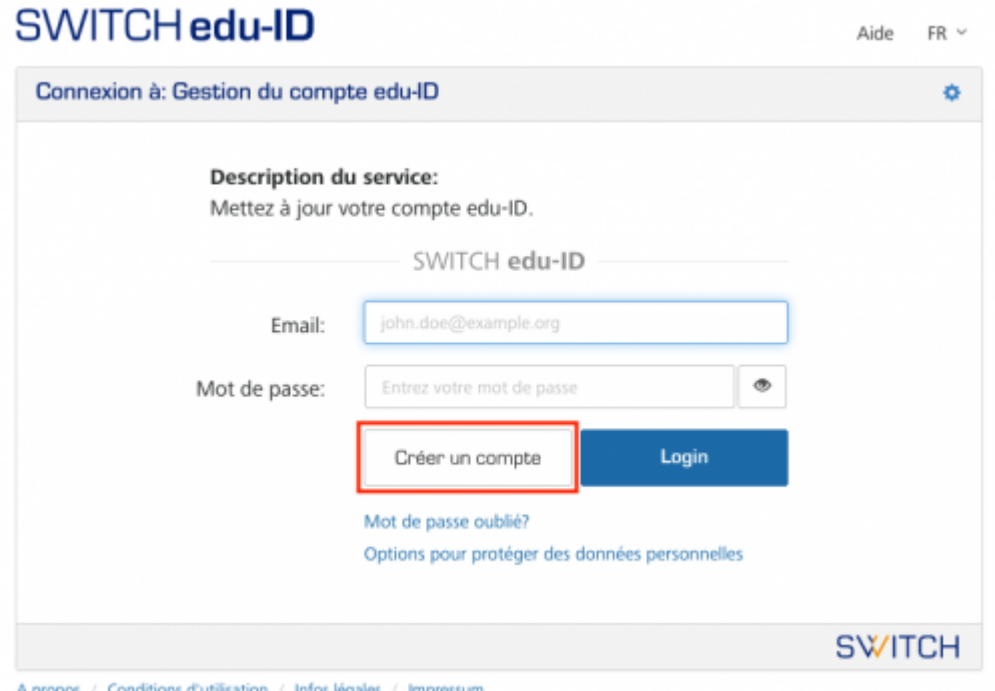

2. Create an account based on your personal email address (e.g. @gmail.com; @bluewin.ch, etc.) and follow the SWITCH instructions to verify it.

External users: How to request a UNIL account (neither student nor employee)

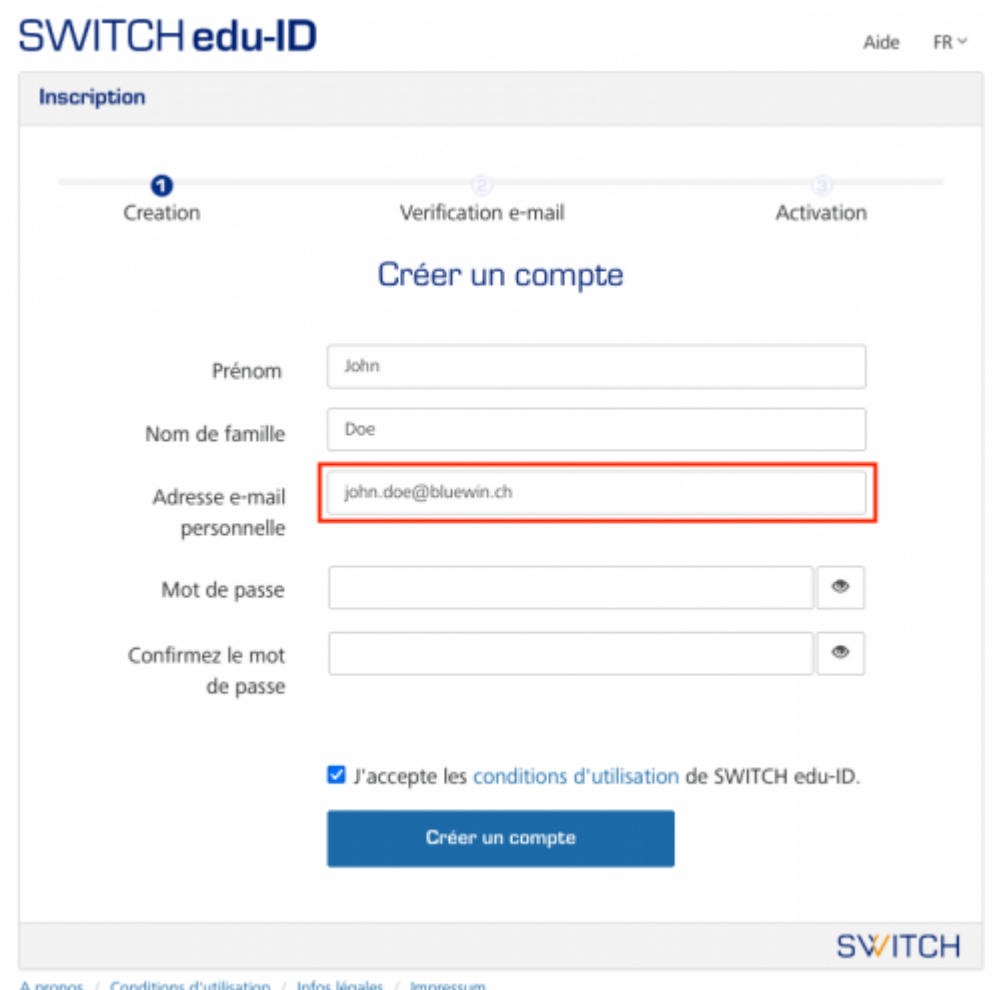

3. Go to [https://www.unil.ch/ci/id,](https://www.unil.ch/ci/id) open the first section **Obtenir un compte informatique personnel (avec ou sans boîte email)** and click on the link under **Demander un compte informatique**, then authenticate with the edu-ID account created beforehand.

# *Programme informatique de la FBM*

External users: How to request a UNIL account (neither student nor employee)

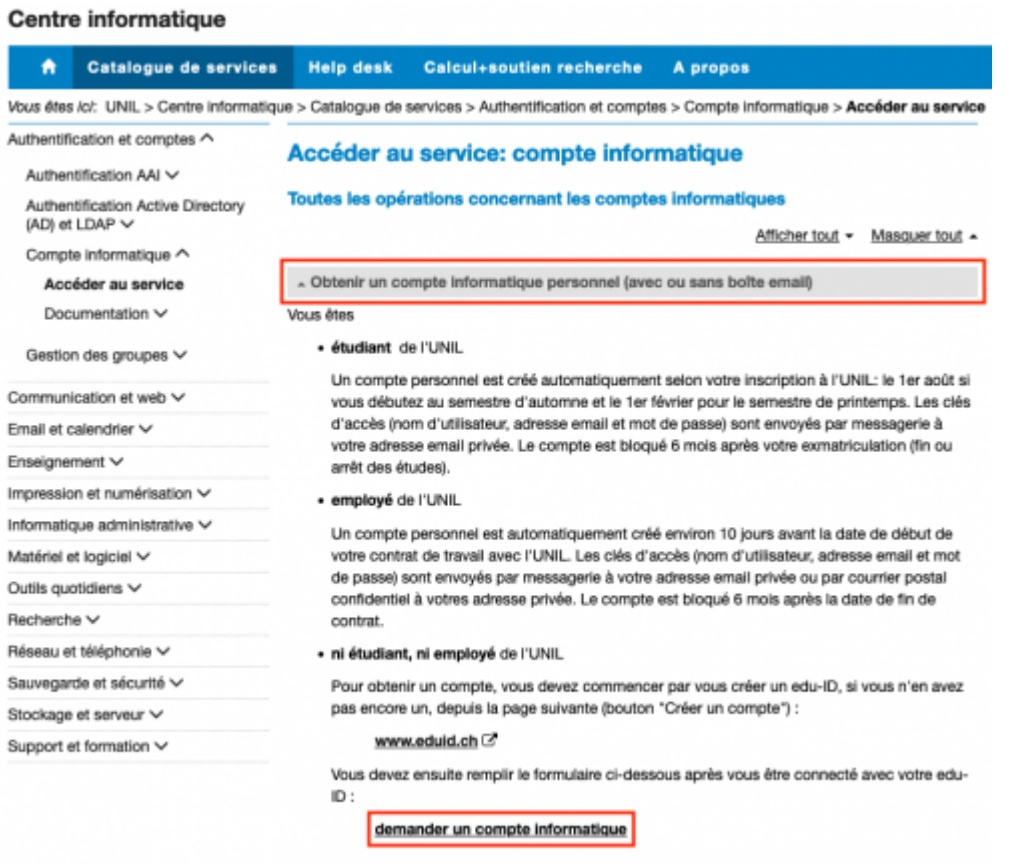

Détails des règles de gestion des comptes informatiques

4. The form loads with your edu-ID information (firstname, lastname, private mailbox).

#### *Programme informatique de la FBM*

Université de Lausanne

External users: How to request a UNIL account (neither student nor employee)

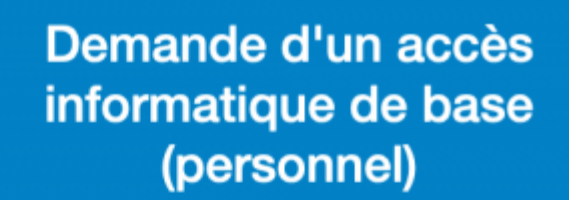

Un accès informatique de base correspond à des clés d'accès (nom d'utilisateur et mot de passe). Avec ces clés, il est possible ensuite de s'authentifier (ou se connecter) sur les systèmes de l'UNIL (WiFi, MyUnil, ...etc).

Si souhaité, une boîte email est créée, avec une adresse email de type prenom.nom@unil.ch.

#### **ATTENTION:**

: ۱۸،۰۰

- . Les employé-e-s de l'UNIL reçoivent automatiquement un compte informatique quelques jours avant le début de leur contrat de travail. Ils ne doivent pas utiliser ce formulaire.
- . Les étudiant-e-s de l'UNIL recoivent automatiquement un compte informatique dès que leur inscription à l'UNIL est validée pour le semestre en cours. Ils ne doivent pas utiliser ce formulaire.

Ce formulaire est destiné uniquement à une demande de création d'un accès personnel.

## Informations personnelles du requérant

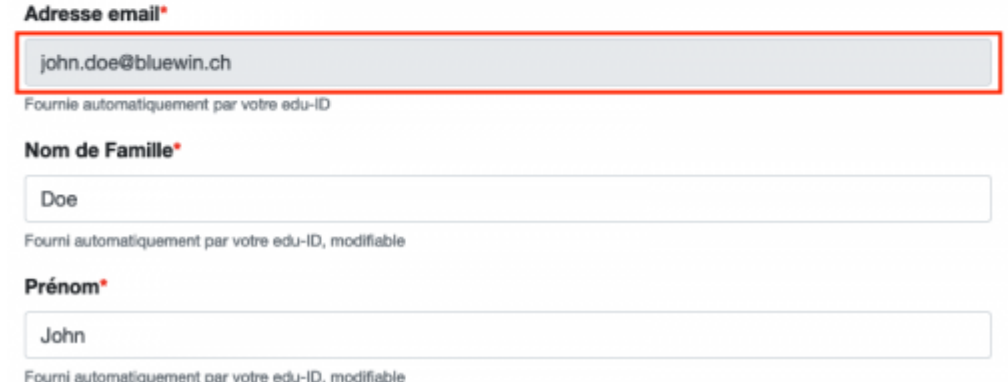

- 5. Complete the UNIL account application form, paying particular attention to the following points:
	- 1. **Adresse postale**: indicate your private address, a letter containing the information regarding your UNIL account will be sent by post to this address. **Adresse postale**

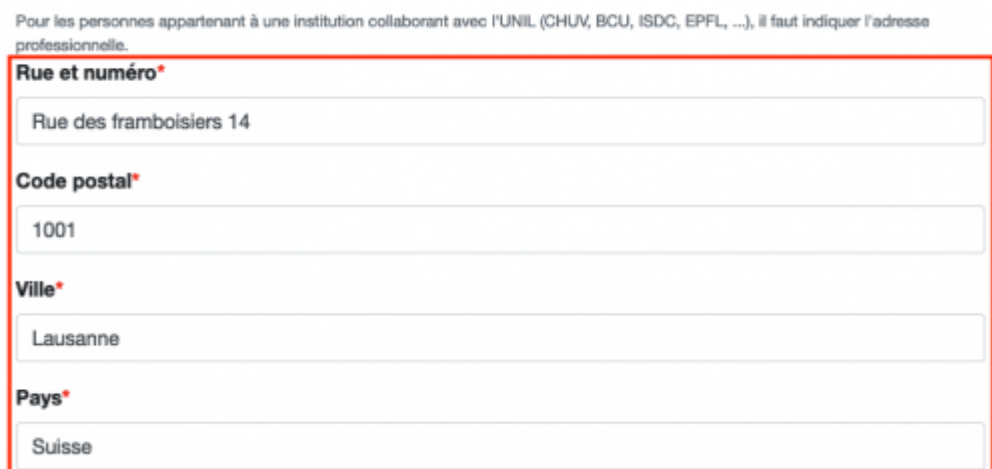

2. **Groupe de personnes auquel vous appartenez** choose **Externes de la Faculté de biologie et médecine, Bugnon (FBM)**

External users: How to request a UNIL account (neither student nor employee)

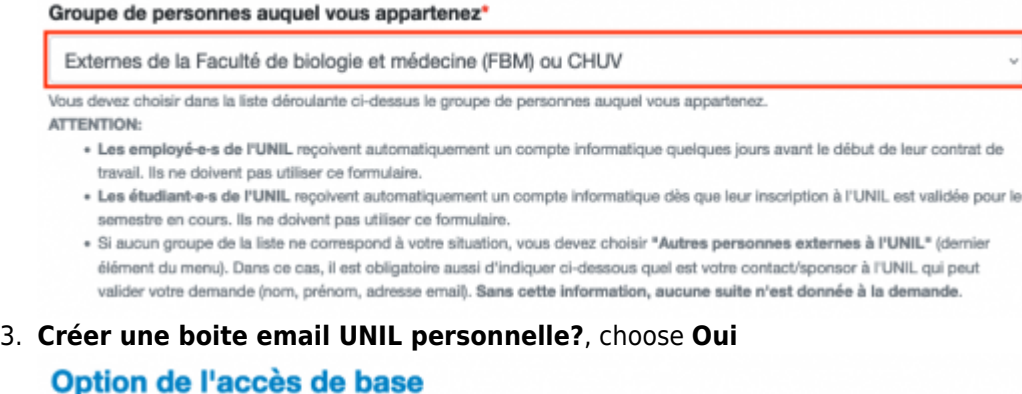

Créer une boîte email UNIL personnelle?\*

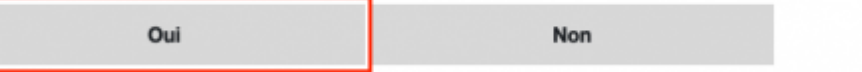

4. **Justification/explication**, indicate that **you are collaborating with UNIL without any UNIL contract** and give the name of **your manager at the Faculty**.

# **Explication/justification**

Accès VPN pour administration d'une machine virtuelle appartenant au groupe de recherche Dupont

Expliquez en quelques mots pourquoi vous avez besoin de l'accès demandé.

6. **On your first day of work on site, please bring the letter containing the information of your UNIL IT account that was sent to your private address** by the UNIL IT Center. A member of staff from the FBM IT Service will help you to activate your account according to the instructions described on the page [https://id.unil.ch/activer.](https://id.unil.ch/activer)

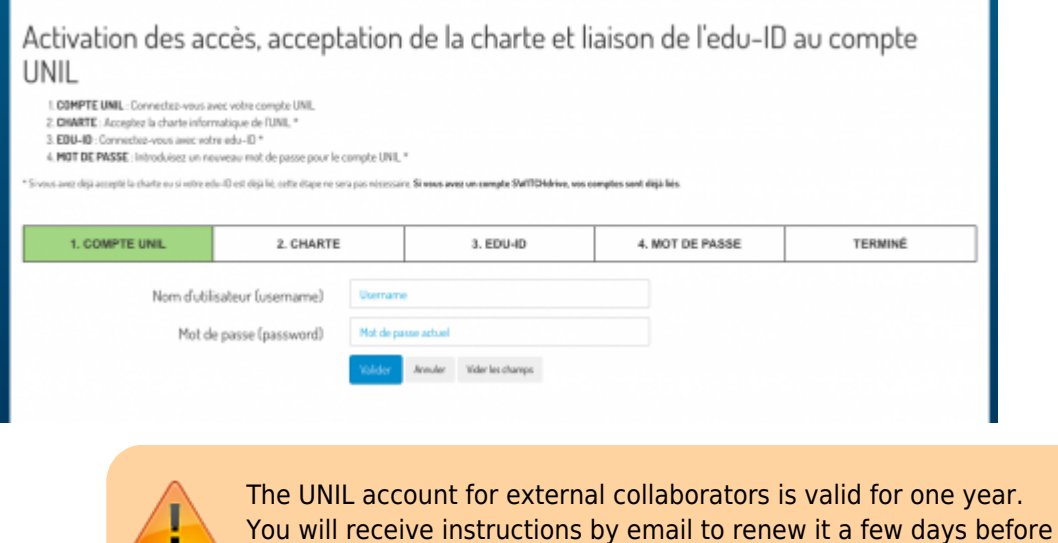

it is automatically blocked.

[externe](https://wwwfbm.unil.ch/wiki/si/tag:externe?do=showtag&tag=externe), [compte](https://wwwfbm.unil.ch/wiki/si/tag:compte?do=showtag&tag=compte), [acces](https://wwwfbm.unil.ch/wiki/si/tag:acces?do=showtag&tag=acces)